## **How to Submit for Wellness Reimbursement**

**(formerly Fitness Reimbursement)**

- 1. Go t[o www.harvardpilgrim.org](http://www.harvardpilgrim.org/) and **LOGIN** as a member. It's important to do this first.
- 2. Go to Discounts & Savings page (available under the Benefits & coverage)

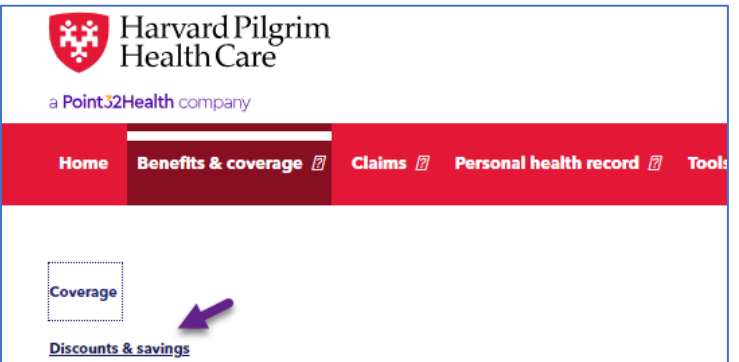

- 3. Go to reimbursement program section, and under Wellness Reimbursement, click the "Get more details" link.
- 4. That brings you to the wellness reimbursement page and click on the "Submit Online" link

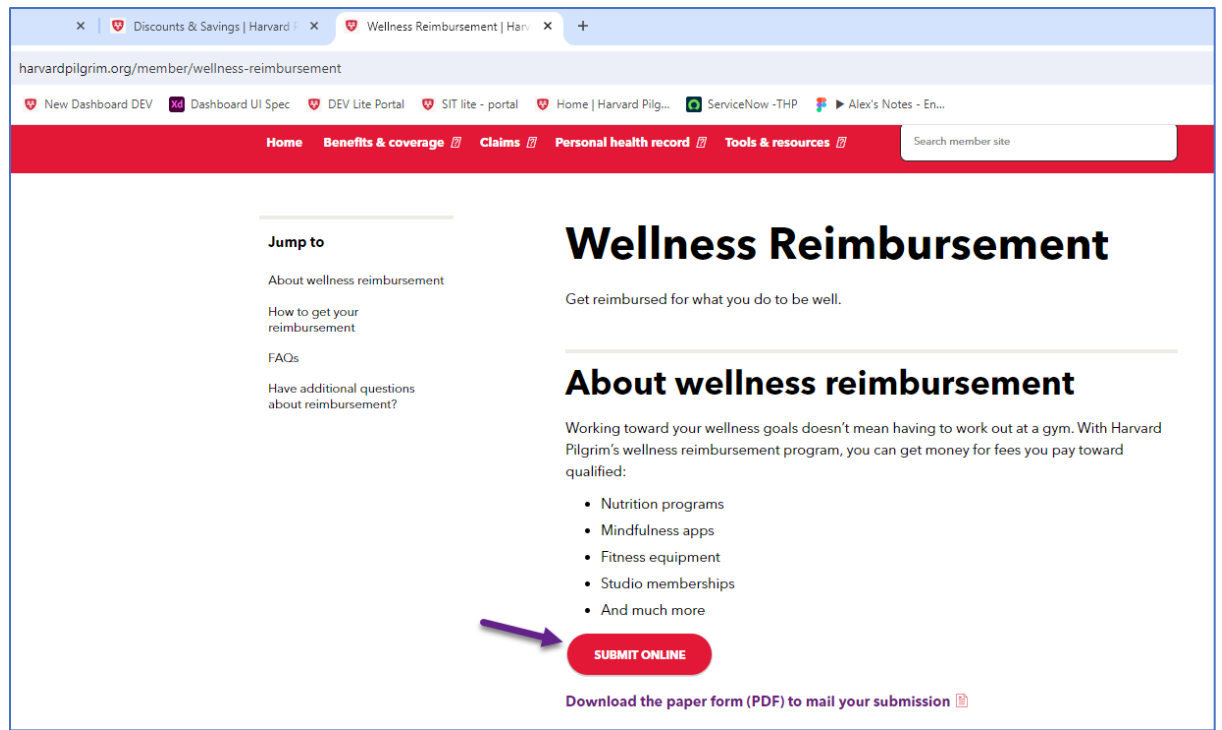